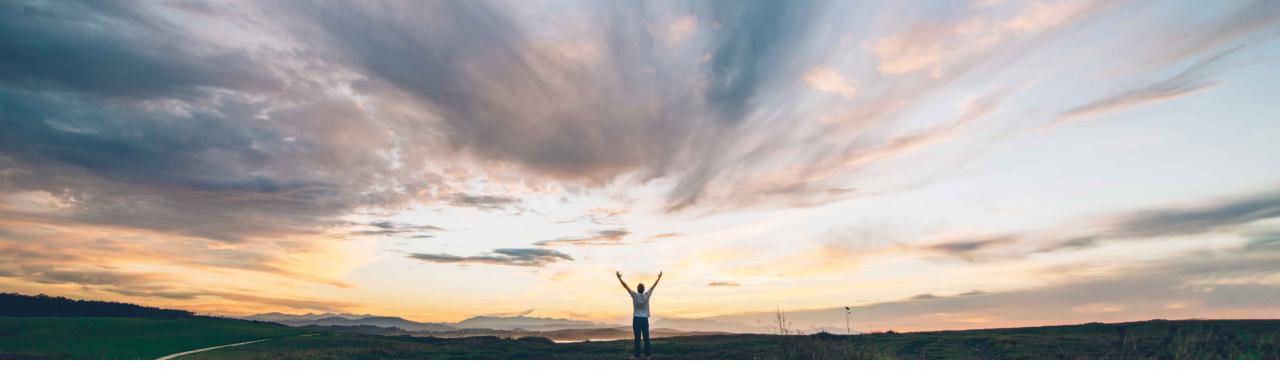

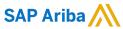

# Feature at a Glance Check for issues before marking a control as ineffective

Peter Wohlsen, SAP Ariba Target GA: November, 2019

CONFIDENTIAL

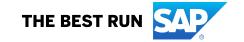

## **Feature at a Glance**

# Introducing: Check for issues before marking a control as ineffective

#### **Customer challenge**

Since control-level issues are shared between all engagement risk assessment projects where the control is required, they provide important background to control decision makers who are reevaluating the control for different engagements. As such, control reviewers should be reminded - or even required – to create an issue before the control can be reviewed as ineffective.

#### Meet that challenge with

#### **SAP** Ariba

This feature introduces a check for associated issue management projects every time a control decision maker marks a control as ineffective.

When a control decision maker marks a control as ineffective either during the initial control review or when re-reviewing the control and changing the status, the system checks to see if the control already has an associated issue. If it does not, a popup prompts the decision maker to create one. By default, creating an issue is optional and the decision maker can continue marking the control as ineffective without creating an issue. An self-service site configuration parameter allows enforcement of policy to require an issue before marking control ineffective.

## **Experience key benefits**

Control-level issue management projects are designed to capture the analysis and resolution that result in an ineffective decision in a standardized way, to assign related tasks to the appropriate people, and to store documents, comments, activities, and approvals.

Supports option to require an issue prior to marking a control ineffective.

#### Solution area

SAP Ariba Supplier Risk

#### Implementation information

To have this feature enabled, please have your Designated Support Contact (DSC) submit a **Service Request (SR)**.

#### **Prerequisites and Restrictions**

When the feature is enabled, the issue check generates a reminder pop-up by default. To enforce the requirement for each ineffective control to have an associated issue, a customer administrator must enable the self-service configuration: parameter Application.SR.Engagement.RequireIssueForIneffectiveControlDecision.

© 2019 SAP SE or an SAP affiliate company. All rights reserved. | CONFIDENTIAL

2

## Feature at a Glance

# Introducing: Check for issues before marking a control as ineffective

#### **Detailed feature information**

Active control review tasks can be marked effective or ineffective by the decision maker defined in the risk control definition master data file. Completed control review tasks can be re-review by decision makers. With the "Check for issues before marking a control as ineffective" feature toggled on, the parameter [Application.SR.Engagement.RequirelssueForIneffectiveControlDecision] will control the pop-up message received by the decision maker and required steps – either the option to create an issue or the requirement to create an issue before the control can be marked ineffective.

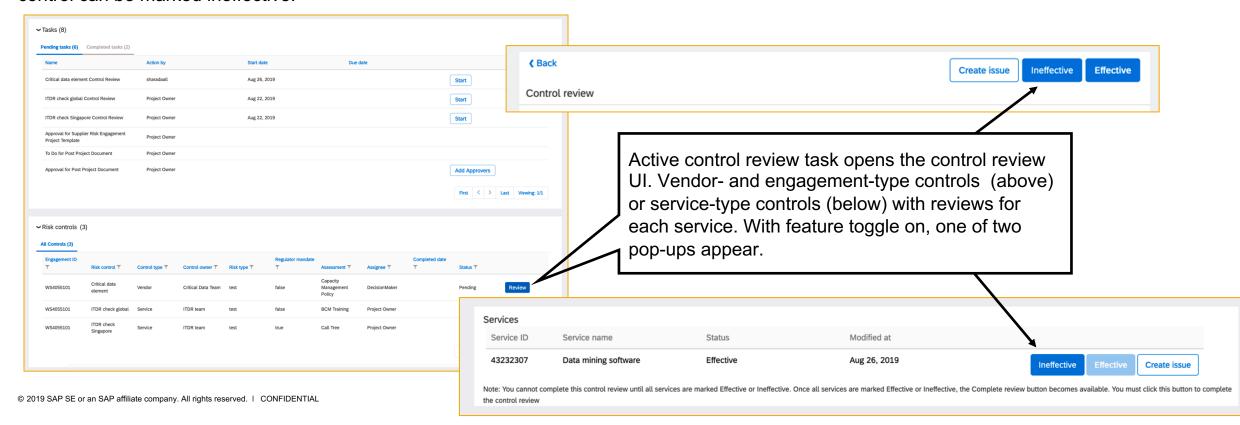

## **Feature at a Glance**

# Introducing: Check for issues before marking a control as ineffective

#### **Detailed feature information**

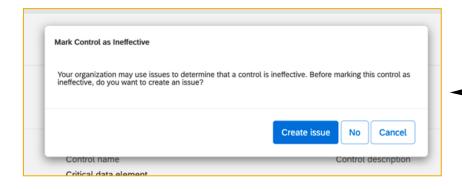

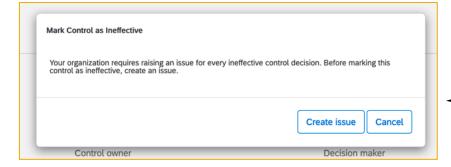

Application.SR.Engagement.RequireIssueForIneffectiveControlDecision: **OFF** 

If a control or service + control is marked ineffective by the decision maker and no issue exists for this control, the user will be presented with the option to create an issue directly, ignore the suggestion and proceed with the ineffective determination, or cancel and leave the decision pending.

Application.SR.Engagement.RequireIssueForIneffectiveControlDecision: **ON** 

If a control or service + control is marked ineffective by the decision maker and no issue exists for this control, the user will be presented with the option to create an issue directly or cancel and leave the decision pending. The user will be unable to persist the "ineffective" decision until an issue is created.

The same warnings will appear when a decision maker seeks to change an effective control review decision to ineffective Based on the parameter setting for the realm

© 2019 SAP SE or an SAP affiliate company. All rights reserved. | CONFIDENTIAL 4